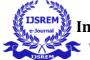

# **Login System**

K.Abhinaya B.Tech Mallareddy University Hyderabad, 2111CS020013@mallareddyuniversity..in

E.Aditya B.Tech Mallareddy University Hyderabad , India 2111CS020016@mallareddyuniversity.ac.in

Guide : N.V.P.R.Rajeshwari Assistant Professor School of Engineering Mallareddy University vprrejeswari@mallareddyuniversity.ac.in M.Abhiram B.Tech Mallareddy University Hyderabad, 2111CS020014@mallareddyuniversity.ac.in

P.Adhithya Reddy B.Tech Mallareddy University Hyderabad , India 2111CS020017@mallareddyuniversity.ac.in S.Adarsh Reddy B.Tech Mallareddy University Hyderabad, 2111CS020015@mallareddyuniversity.ac.in

MD. Adhnan Sameer B.Tech Mallareddy University Hyderabad, India 2111CS020018@mallareddyuniversity.ac.in

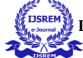

International Journal of Scientific Research in Engineering and Management (IJSREM)

Volume: 07 Issue: 06 | June - 2023

SJIF Rating: 8.176

ISSN: 2582-3930

Abstrbact: In this Project we're going to create a Login System in Python using Django. In this web application, the user will be able to register on the website, and then the user will also receive a confirmation email in order to activate his/her account. After that, the user can log in to the system at any time. The functions which are already present in the libraries of the Django will help to create the login page. Then we should import the modules from the Django library according to our uses. We should create a server url or port where all the changes made in the files should be updated in the browser. First when an Django website is created it searches for a file named 'settings.py' where it consists of all the settings we use in the app. Later we should create the frontend of the webpage using the HTML and the CSS to using the form tags to gather the credentials from the user. The page consists **III.** of the buttons SIGNIN, SIGNUP, SIGNOUT where these are used to redirect to the main page or to the creation of the user. The conformation mail which will be sent to the user will consists of an Welcoming mail and an verifying mail. When the conformation mail will be sent to the user we'll use the 'Tokens' imported from the Django's library that will create an random link to the mail which marks the user as ACTIVE or INACTIVE which gives the access to the user.

# I. INTRODUCTION

Logging in is usually used to enter a specific page, website or application, which trespassers cannot see. Once the user is logged in, the login token may be used to track what actions the user has taken while connected to the site. Logging out may be performed explicitly by the user taking some actions, such as entering the appropriate command or clicking a website link label as such. It can also be done implicitly, such as by the user powering off his or her workstation, closing a web\_browser window, leaving a website, or not refreshing a website within a defined period. A login page may have a return URL parameter, which specifies where to redirect back after logging in or out. For example, it is returnto= on this site. Logging out of a computer, when leaving it, is a common security practice preventing unauthorized users from tampering with it. There are also passwordpeople who choose have to а protected screensaver set to activate after some period of inactivity, thereby requiring the user to re-enter his or her login credentials to unlock the screensaver and gain access to the system. There can be different methods of logging in that may be via image, fingerprints, eye\_scan, password (oral or textual input), etc.

|            | n<br>he email address and password to go to the |
|------------|-------------------------------------------------|
| Admin page |                                                 |
| Email:     |                                                 |
| Password   |                                                 |
| Password.  |                                                 |
|            | Remember Me Forgot password?                    |

# **II. PROBLEM STATEMENT**

For many of us, logging into sites or apps is a part of our daily routine. In fact, we probably do it so often that it's almost automatic... until something goes wrong: we forget our password, our username, the email address we signed up with, or even if we ever signed up at all. Detailed\_analysis of a major ecommerce sites found that 45% of all customers had multiple registrations in the system, 160 000 people requested their password every day, and 75% of these people never completed the purchase they started once they requested their password. The stress of forgetting a username/password combo is alleviated on the MailChimp. If a username does not exist, they tell you before you even attempt retype your password. They detect the problem and offer a link to let the user fix it.

# LITERATURE REVIEW

Login Page is very common among any type of secured applications and its widely used on the internet for authenticating the user before presenting the secured pages of the web applications. For example to use Facebook you have to get authenticated by the Facebook before they give you access to their platform. The user authentication is done through a special web page called Login Page. The Login page asks you to enter your credentials which is then validated by the application and after successful validation you are presented with the secured part of the application. Suppose you have a shopping site and you want customers to add their details to your site before making purchase. This is also important when same customer comes back and again purchases on your site. The returning customer should be presented with the delivery address and other required details which they entered earlier. This will enable to customer to quickly purchase the products without again entering product delivery address. All this is possible by assigning a login id and password to the user. Your shopping website should be able to register the user with a unique id and password so that you can recognize the returning customer. This also increases the customer satisfaction and credibility of your shopping website. These days all the shopping portal provides the option for the customers to get registered on the website.

# **IV. REQUIRED TOOLS**

- VS CODE
- Jupyter notebook
- Python3
- Tkinter
- MySQL

Fig. 1. Basic Architecture

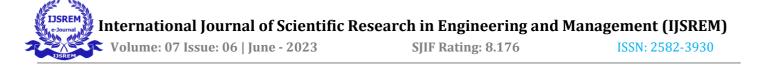

#### V. **METHODOLOGY**

1. System builds login page. Fields such as username and password are observed on the screen. 3. Users enters required informations. 4. Users sends information with a view to entering the system. 5. System approves information, open the session of user and returns message "Login process is successfull". A login form generally consists of a username or email field, a password field and a bottom for logging in. Some of the login page may also include captcha which helps to prevent automated login attempts. The login process generally deals with 2 major items: username and password. When a user enters username and password in respective field and clicks on login button, the credentials are checked in database and promoted accordingly. In case the credential combination is correct, the user will be able to log in Fig:6.1.Welcome page else not. We can also implement 2 step authentication in login where after successfully entering username and password, user

will go through another step of verification. The methodology of a login page can vary depending on the website or application. However, most login pages follow a similar process. Here is an example of a login page methodology. The user navigates to the login page and enters their username and password.

The system verifies the user's credentials and either approves or denies access to the system. If the user's credentials are approved, the system opens a session for the user and returns a message indicating that the login process was successful. In addition to this basic methodology, there are many best practices that can be followed when designing a login page. For example, allowing users to sign up with social media accounts can make the registration process faster and more convenient .

2.

3.

#### VI. **EXPERIMENT RESULTS**

#### C

#### Welcome to Our Login System!

SignUp SignIn

C (i) 127.0.0.1:8000/signin

### Sign IN

| Username | Create a username     |   |
|----------|-----------------------|---|
|          | Enter your Password   | 1 |
| Sign In  | Entor your r ussiloru | J |
| olgitill |                       |   |

Fig:6.2.Sign IN Page

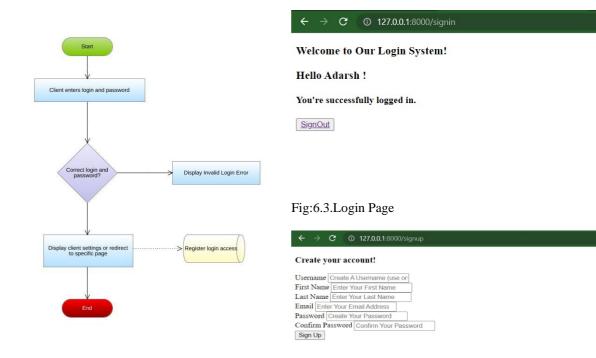

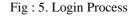

Fig:6.4.Sign up Page

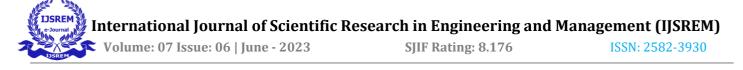

# VII. ARCHITECHTURE

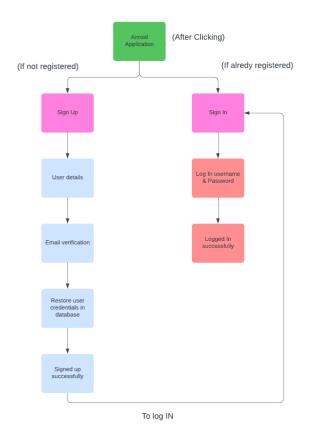

# VIII. CONCLUSION

In this project ,Django's login\_required function is used to secure views in your web applications by forcing the client to authenticate with a valid logged-in User.The Django authentication system handles both authentication and authorization. Briefly, authentication verifies a user is who they claim to be, and authorization determines what an authenticated user is allowed to do.

# IX. FUTURE ENHANCEMENT

It may help collecting perfect management in details. In a very short time, the collection will be obvious, simple and sensible. It will help a person to know the management of passed year perfectly and vividly. It also helps in current all works relative to Login System. It will be also reduced the cost of collecting the management & collection procedure will go on smoothly.Our project aims at Business process automation, i.e. we have tried to computerize various processes of Login System.

- It satisfy the user requirement
- Be easy to understand by the user and operator
- Be easy to operate
- Have a good user interface
- Be expandable

# ACKNOWLEDGEMENT

An endeavor over a long period can be advice and support of many well wishers. We take this opportunity to express our gratitude and appreciation to all of them.

We owe our tribute to **Dr. Thayyaba Khatoon(Head of Department)**, for giving all of us such a wonderful opportunity to explore ourselves and the outside world to work on the real-life scenarios where the machine learning is being used nowadays.

We are very grateful to our project guide **Prof. N. V. P. R. Rajeswari**, for the guidance ,inspiration and constructive suggestions that helped us in the development of this application.

We wish to express our sincere thanks and gratitude to our project mentor **Prof**. Little Flower, for the simulating discussions, in analyzing problems associated with our project work and for mentoring us throughout the project.

We are much obliged to **A** .Shiva Kumar(Application **Development Coordinator**) for encouraging and supporting us immensely by giving many useful inputs with respect to the topic chosen by us, throughout the development of the application ensuring that our project is a success.

We also thank our parents and family at large for their moral and financial support in funding the project to ensure successful completion of the project .

# REFERENCES

[1]Secure login System for online transaction using two layer Authentication Protocol

Authors: Somnath Sinha, Christ University.

[2] A smart login system using face detection and recognition by ORB algorithm ,November 2020Indonesian Journal of Electrical Engineering and Computer Science 20(02):1078-1087

DOI:10.11591/ijeecs.v20.i2.pp1078-1087

License CC BY-NC 4.0

Authors: Mohammad Jahangir Alam.

[3] Digital Privacy and Security Using Windows A Practical Guide 2017 •Viktor Reznov

Digital Privacy and Security Using Windows: A Practical Guide 1st ed. Edition by Nihad Hassan (Author), Rami Hijazi (Contributor).

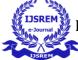

[4] Secured Login System

N.R. Raajan, G. Shiva, P.V.M. Vijayabhaskar, P. Mithun. .

[5] Security Analysis of User Authentication and Methods

Authors: Adarsh Thapa, Chiraag Singh Dhapola

Hemraj Saini